## **Not Receiving Email in Outlook**

## Problem:

You are experiencing a problem receiving new emails in Outlook

## Solution:

Under the **Send/Receive** tab verify that the Work Offline option is not selected.

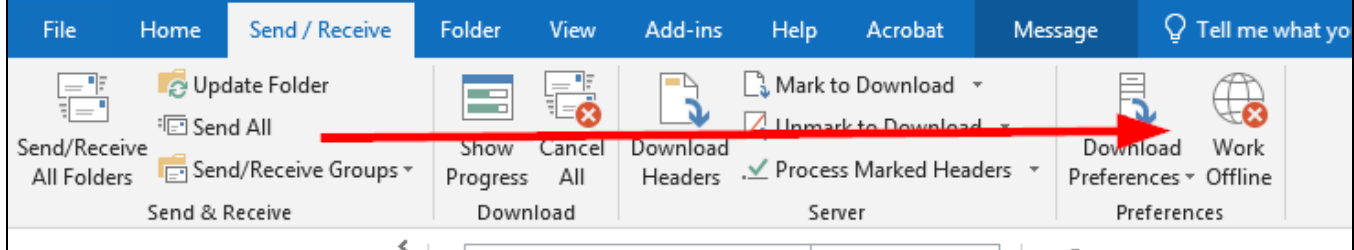

If the problem is still occurring go to File, Account Settings, and with the account highlighted select Change.

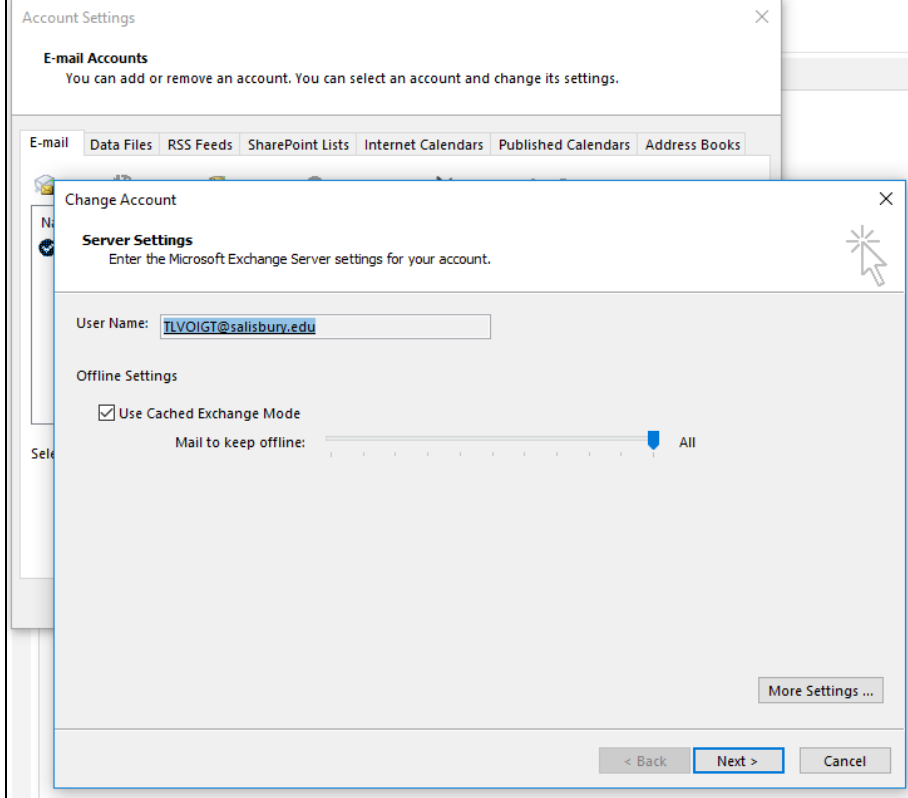

Un-check the option titled Use Cached Exchange Mode.

Click Next to Apply changes.